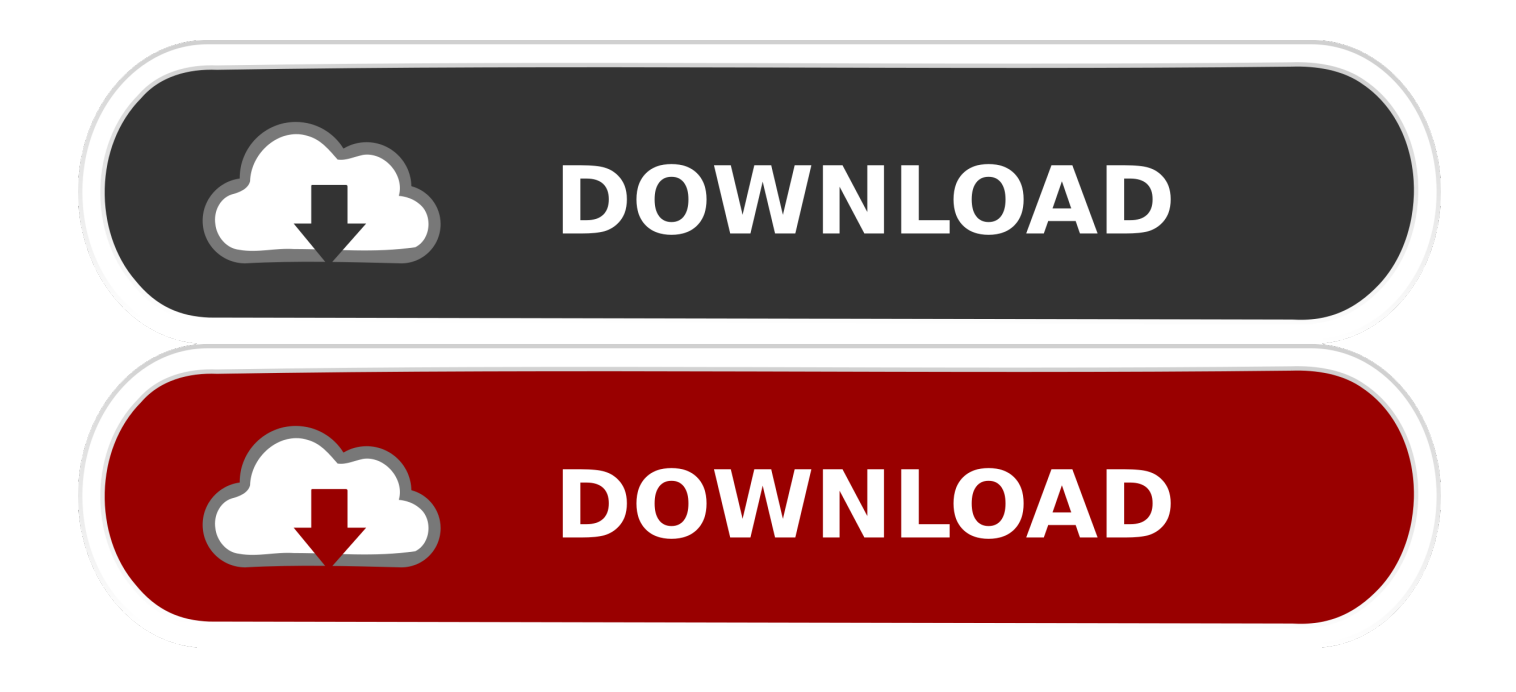

## [Remove Add On From Word For Mac](https://tiurll.com/1vknc9)

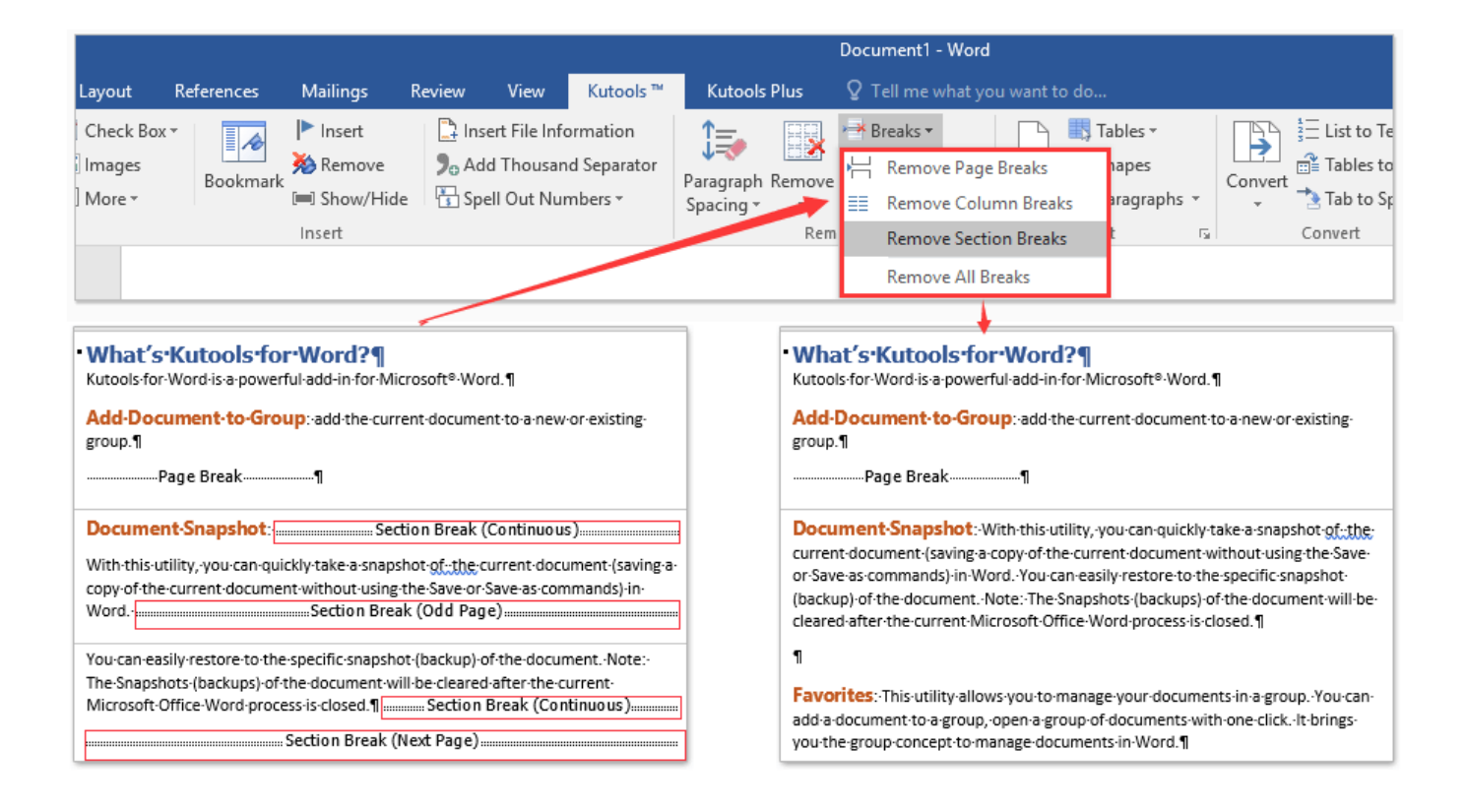

[Remove Add On From Word For Mac](https://tiurll.com/1vknc9)

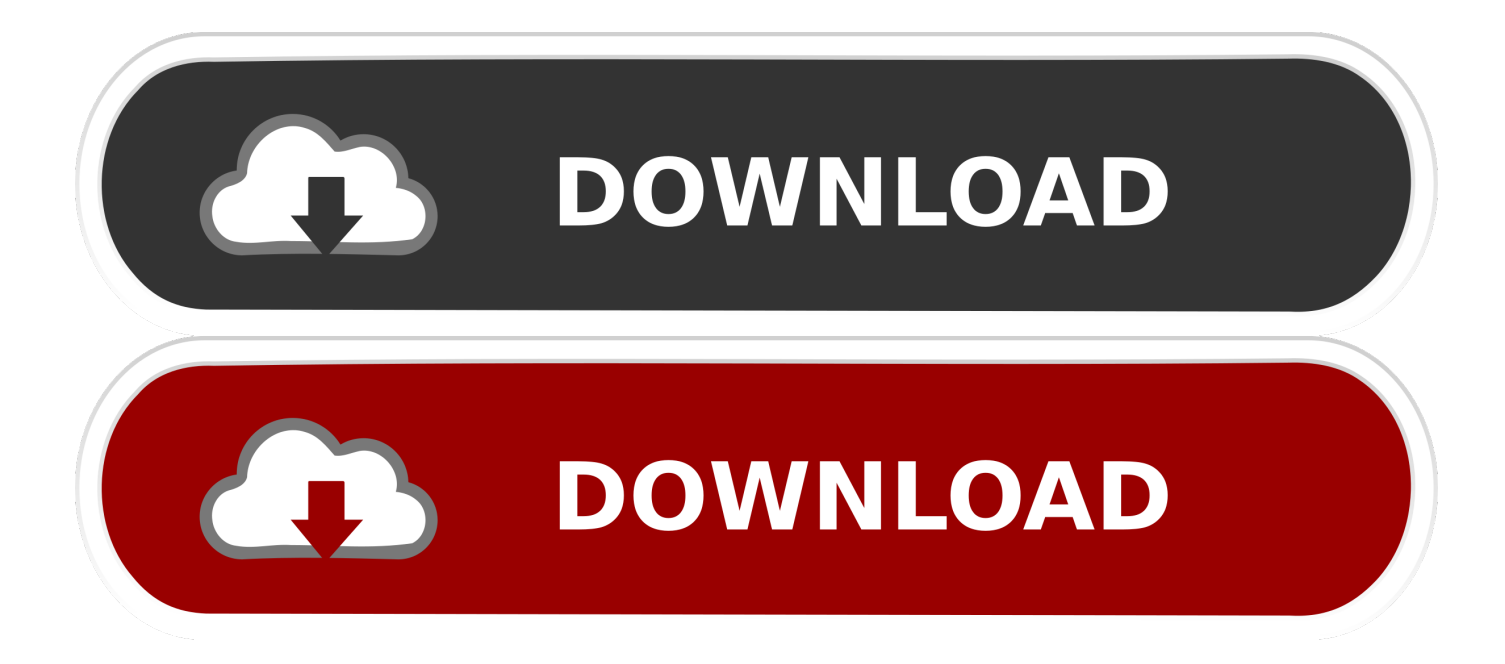

Much to our surprise, uninstalling Office 2011 for Mac is a terribly complicated affair.. Yes, it gets the job done but the interface is a mess and downright ugly Word 2011 for Mac is so, so ugly.. If you're using using OS X Snow Leopard (10 6) or OS Lion (10 7), then you will need to Go to("Shift + Command + G") the Finder folder "/private/var/db/receipts.. It's probably a good idea to change your view in Finder to a list Select all the files (you can hold "Shift" to select a range of files) that start with " com.. It's no great mystery why we'd want to uninstall Office 2011 It's just never felt like a real OS X application, or even a decent version of Office.

You could simply stop here Office would be basically uninstalled, but as we said before, there's a lot of little files that Office writes all over you drive.. " Drag the " Microsoft" folder to the Trash; you will need to enter your system password to complete this action.. The new version of Office by contrast is clean and much more Office-looking Office 2016 for Mac better resembles the Windows version, which will likely please switchers.. If any are running, simply use "Command  $+ Q$ " to quit them Remove the Office Folder and Dock Icons Open your Applications folder and locate the "Microsoft Office 2011 folder.

## **remove from word**

remove from word, remove from word document, remove from word dictionary, remove from word table of contents, remove from wordpress theme, remove from words with friends, remove from word excel, password remove from word document, how to remove watermark in word, page remove from word, remove word from string python, remove words from picture, remove word from string javascript

You can find their explanation among others in the man page of lesskey(1). Step Zero: Quit Everything The first thing you need to do before you can remove Office 2011 is to make sure none of its applications are running.. The simplest way to do this is to click and drag them out of the Dock Microsoft divides this into two steps.

## **remove from word dictionary**

" Arrange the files in this folder by Name and drag every one that begins with " com.. Next, while you're still in that Library folder, open the "Receipts" folder and see if there are any files that begin with "Office2011\_" (there probably will not be) and drag them to the Trash as well.

## **remove from wordpress theme**

Click the + button as shown in the screenshot below to add a new shortcut Ok ok; admittedly, you can already see in this screenshot that the shortcuts we are about to add do already exist – I was just too lazy to remove them before taking the picture.. I need to remove even the hidden stuff One of the things that has always bothered me about iTerm on Mac OS X is the lack of default keyboard shortcuts for moving from word to word like Ctrl← (cursor-left) and Ctrl→ (cursor-right) on standard Linux terminals.. While you're in this folder, you can remove the subscriptions files Open the "ByHost" folder, arrange everything by Name and drag anything starting with " com.. Microsoft has been readying its latest update to Office for Mac, and recently We decided to give it a whirl and wanted uninstall Office 2011 to avoid any conflicts.. Select the word or picture you want to add a hyperlink to Open the Insert tab (or Insert drop-down if you are using an older version of Word).. microsoft office" to the Trash Removing Custom Templates and Fonts We're almost done, there are just a few steps more to go.. We need two shortcuts in total, one for word movement to the left with Option← and one for word movement to the right with Option→.. Click and drag it to the trash While you're at it, you can also remove the Office icons from your Dock (if you have any pinned there).. Add a Hyperlink to an Item To add a hyperlink to a word or picture in your document. e10c415e6f